## **BitTorrent Sync Beta README and Release Notes**

# **README**

### 1) **Important note End of Alpha Period:**

We are now at the end of the BitTorrent Sync 2.0 Alpha interval. Thank you very much for your participation during the Alpha as we not only received a lot of valuable feedback but enjoyed sharing our newest innovations with you.

## **CRITICAL MESSAGE – Please UNINSTALL all versions of BitTorrent Sync Alpha before proceeding. You need to remove the settings folders for previous Alpha installations of BitTorrent Sync.**

BitTorrent Sync Beta will *NOT* continue to run in parallel with your Sync 1.4 installation. It is compatible with the previous versions of BitTorrent Sync 1.4. During upgrade, your Sync 1.4 folders will automatically import your into your new Sync 2.0 software.

All links generated by Alpha builds will no longer work and all Alpha builds are designed to timeout in the the end of March, 2015.

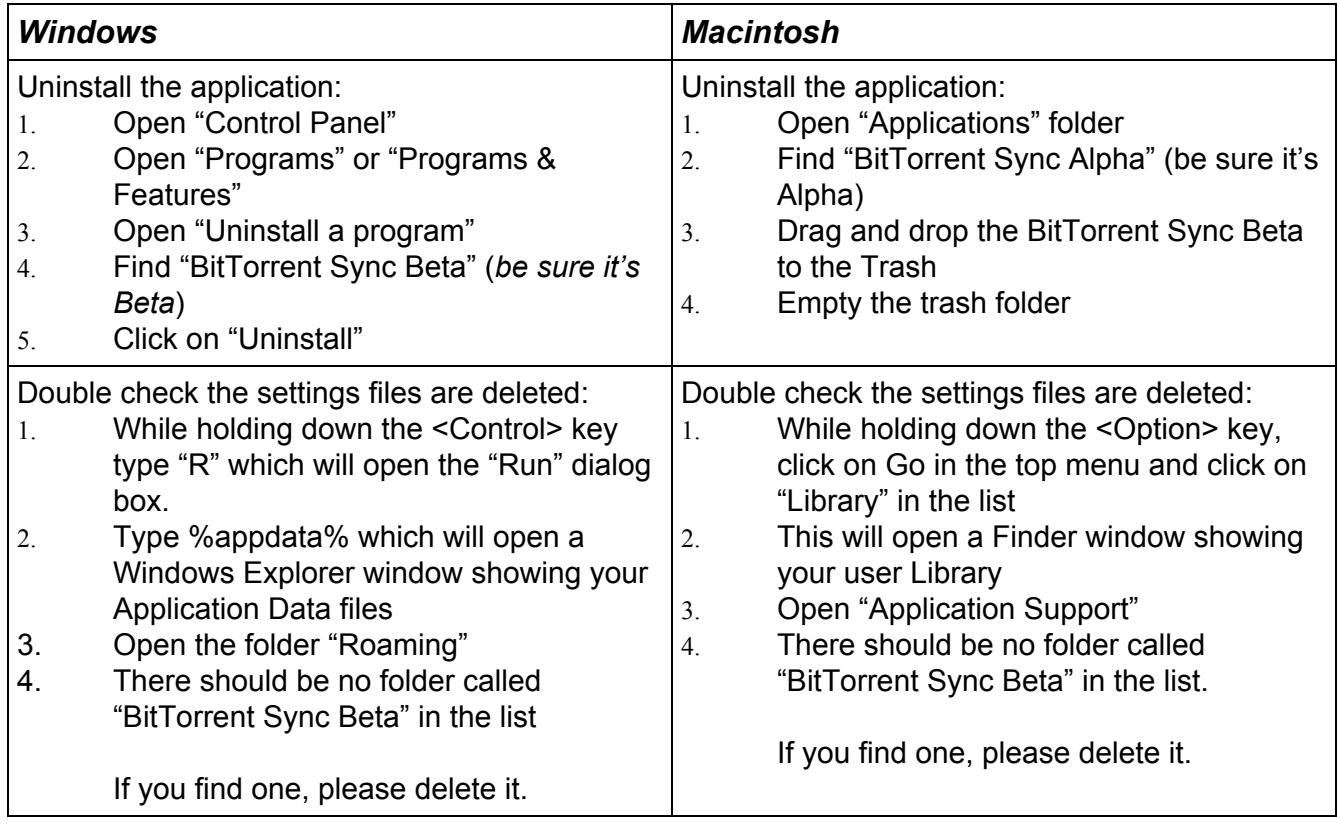

## **2) Desktop Install instructions:**

BitTorrent Sync Beta will import your folders automatically into your new Sync 2.0 software.

**Note: Please make sure that you have no pending approvals when you upgrade. Accept or Reject them prior to upgrade.**

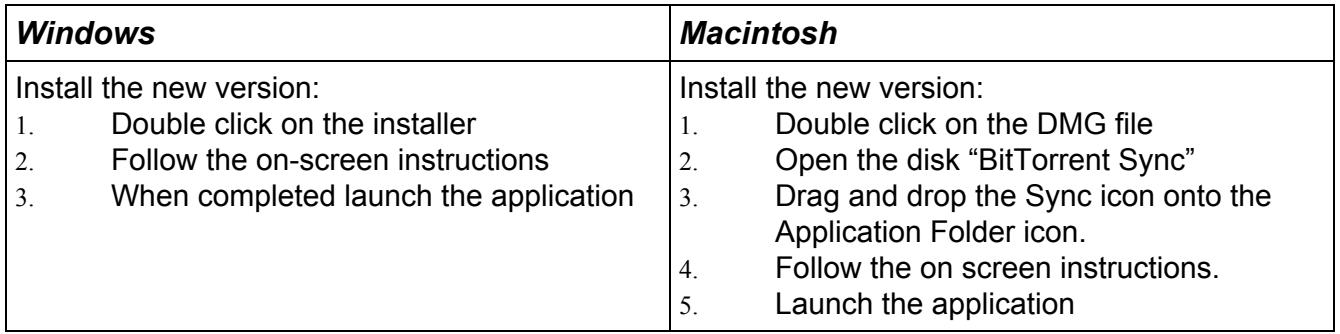

Now on both Windows and Macintosh please follow the instructions in the Welcome forum message on how to connect your devices using My Devices.

### **3) Android Install Instructions:**

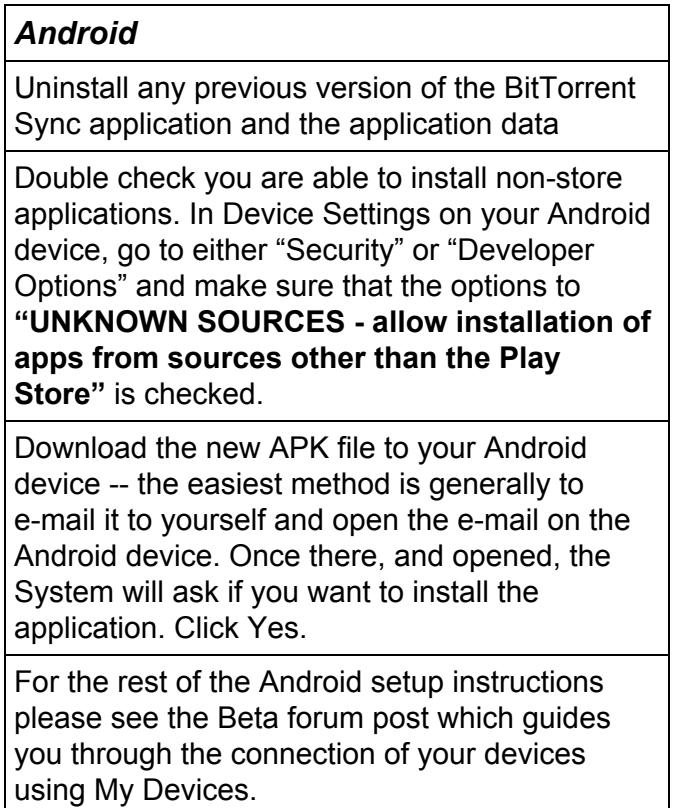

## **BitTorrent Sync Beta Release Notes:**

**IMPORTANT NOTE**: installation instructions for this Beta are contained above in the README portion of this file. Please ensure that you have read that document and followed those instructions closely. This version is *NOT* compatible with previous Alpha versions of Sync.

#### **What's New?**

- ⁃ Imports 1.4 folders into BitTorrent Sync 2.0
- All Sync Pro features are on
- Revised onboarding flow
- Visual polish and bug fixes
- Core engine improvements

### **What's Changed?**

- You **CAN NOT** use any prior version of BitTorrent Sync for any mobile platform with this version of BitTorrent Sync. Please only use the provided Android build 2.0.34.
- This version is not compatible with any Alpha build of Sync 2.0.

#### **Known Issues.**

- When downgrading from 2.0 to 1.4, any 2.0 data will not be available in 1.4. If you upgrade and add folders, then downgrade, those 2.0 folders will not be available in 1.4.
- Any folders that require approval--that are in pending status--will need to be approved before an upgrade. If you upgrade before approving on remote peer, the folder will remain in pending status indefinitely.
- Windows and Linux Installation of 2.0 -- Overwriting files (upgrade or downgrade) will cause the program to be in a bad state. It will not run. A full uninstall is required. Please follow the installation instructions carefully.
- ⁃ Macintosh Uninstallation of 2.0 occasionally on Macintosh when uninstalling 2.0, you need to kill the service "Sync Finder Extension" in the Activity Monitor (found in Applications > Utilities > Activity Monitor) to complete uninstallation.
- Please visit the knowledge base for downgrade instructions.

## **Downgrade Instructions:**

WIndows downgrade instructions from 2.0 to 1.4

When downgrading (on Windows) the user must do the following:

- 1. Open the **%appdata%\Bittorrent Sync** folder (WinKey + R, type %appdata%)
- 2. There should be a backup folder called **sync-v1-backup-#######** (there is a random number generated)
- 3. Copy this folder to a temporary location outside of the **Bittorrent Sync** folder
- 4. Remove Sync with the uninstaller.
- 5. Install Sync. Ensure that it doesn't start when the installer completes
- 6. When the install is complete, return to the **%APPDATA%\Bittorrent Sync** folder and copy the contents from the backup folder. Overwrite any files if prompted.
- 7. Launch sync. All 1.4 data folders will be present.

Macintosh downgrade instructions from 2.0 to 1.4

- 1. Copy .backup folder from Sync settings directory
- 2. Remove Sync 2.0 and all settings from your PC
- 3. Install Sync 1.4 version
- 4. Launch Sync 1.4 version (do nothing, only launch)
- 5. Quit Sync 1.4 version immediately (do not make any modifications at all, only launch, then quit).
- 4. Copy contents of .backup and paste to Sync 1.4 settings folder and accept all of the times when it asks if it should replace the file
- 5. Run Sync 1.4 and your old folders will now be available again